### Entrée

• Why do we **not** draw statistical plots by hand with a drawing program like Inkscape or Gimp?

Paul Murrell Introduction to grid Graphics

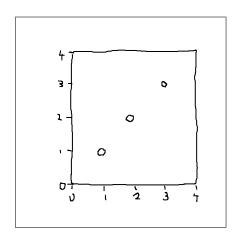

# Entrée Entrée Entrée

## Entrée

• A plot is just a bunch of shapes, but the **arrangement** of those shapes is critical.

Paul Murrell

Introduction to grid Graphics

- **grid** provides tools to draw basic shapes **plus** tools that assist in the arrangement of basic shapes.
- Plus it provides a way to produce graphical scenes **programmatically**.

## • Graphical shapes are drawn within that context. > grid.points(1:3, 1:3, default.units="native") > grid.rect(x=0.5, y=0.5, width=1, height=1) > grid.xaxis(at=0:4) > grid.yaxis(at=0:4)

Paul Murrell Introduction to grid Graphics

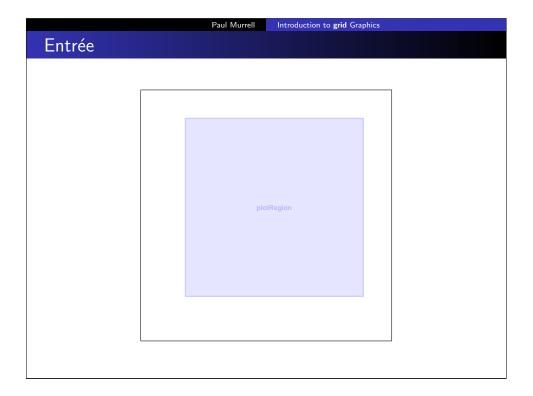

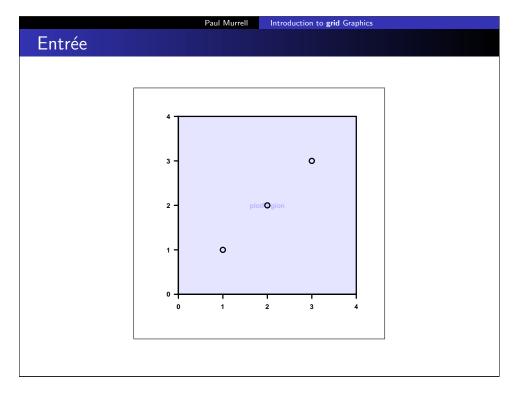

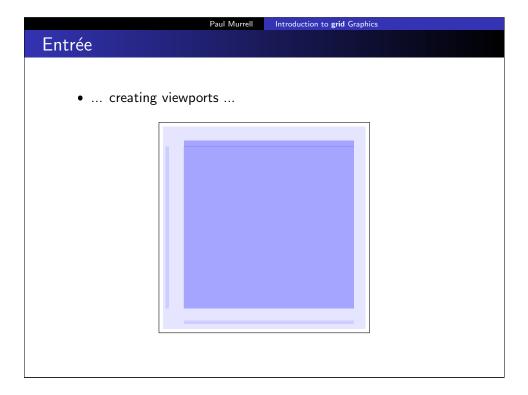

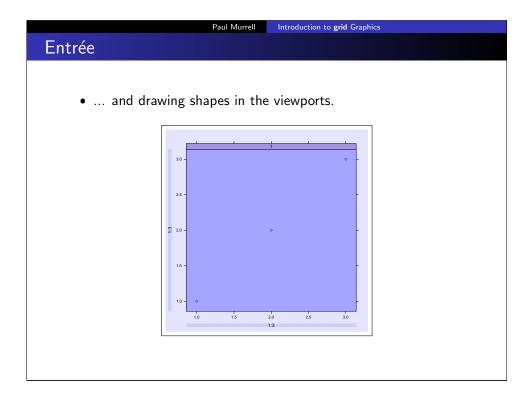

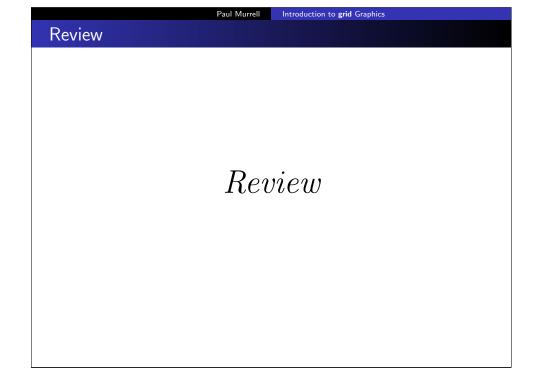

Introduction to grid Graphics

### Review

- Drawing with **grid** involves defining contexts for drawing (viewports) and drawing basic shapes in those contexts.
- We need to know what shapes grid can draw and how to position and size those shapes.
- We need to know how to create viewports.

Paul Murrell Introduction to grid Graphics

### Basic Shapes

The following basic shapes can be drawn using **grid**:

```
grid.circle(x, y, r)
circles
```

grid.lines(x, y) lines

grid.segments(x0, y0, x1, y1)

grid.polylines(x, y, id)

rectangles grid.rect(x, y, width, height)

grid.roundrect(x, y, width, height, r)

grid.text(label, x, y) text

Introduction to grid Graphics

### Main Course

### Main Course

Paul Murrell Introduction to grid Graphics

### Basic Shapes

The following basic shapes can be drawn using grid:

grid.polygon(x, y, id) polygons

grid.path(x, y, id)

grid.xspline(x, y, shape) curves

grid.curve(x1, y1, x2, y2)

raster images grid.raster(image, x, y, width, height)

data symbols grid.points(x, y, pch)

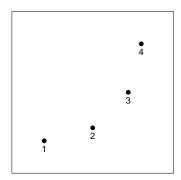

Paul Murrell Introduction to grid Graphics

### Basic Shapes

Some shapes require multiple locations to describe a single shape.

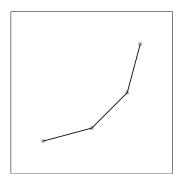

### Basic Shapes

Locations and dimensions are vectors so multiple shapes can be drawn at once.

> grid.circle(x, y, r=1:4/30)

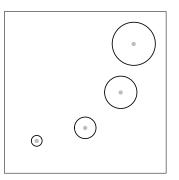

Paul Murrell Introduction to grid Graphics

### Basic Shapes

Any line or curve shape can have arrows at either end.

> grid.segments(.2, .8, x, y, arrow=arrow())

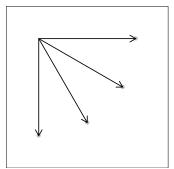

Some functions have an id argument to allow multiple shapes from a single call.

> grid.polyline(c(x, x - .1), c(y, y + .1),id=rep(1:2, each=4))

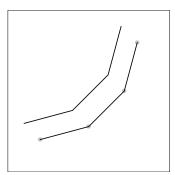

Paul Murrell Introduction to grid Graphics

### Basic Shapes

Only one rounded rect can be drawn at a time.

> grid.roundrect(x[1], y[1], width=.4, height=.3, just=c("left", "bottom"))

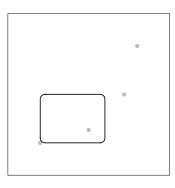

Paul Murrell Introduction to grid Graphics

### Basic Shapes

Rectangles are "justified" relative to the x and y locations.

> grid.rect(x, y, width=.2, height=.1, just="bottom")

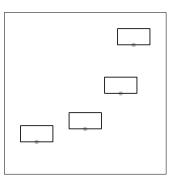

Paul Murrell Introduction to grid Graphics

### Basic Shapes

Text can also be justified relative to x and y.

> LETTERS[1:4]

> grid.text(LETTERS[1:4], x, y, just=c("left", "bottom"))

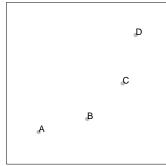

Polygons are automatically "closed".

> grid.polygon(x, y)

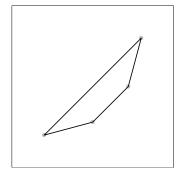

Paul Murrell Introduction to grid Graphics

### Basic Shapes

Xsplines describe a smooth curve relative to control points.

> grid.xspline(x, y, shape=1)

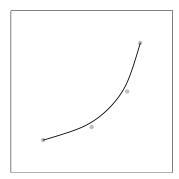

### Basic Shapes

Paths describe a single shape from multiple disjoint pieces.

> grid.path(
$$c(x, x - .1), c(y, y + .1), id=rep(1:2, each=4)$$
)

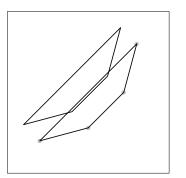

Paul Murrell Introduction to grid Graphics

### Basic Shapes

Curves describe a smooth curve between two end points.

> grid.curve(.2, .8, x, y, square=FALSE, curvature=.5, shape=1)

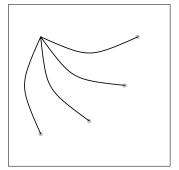

Raster images can be vectors or matrices or (with help from an extension package) external files.

> grid.raster(t(1:10/11), x, y, width=.2, interpolate=FALSE, just="bottom")

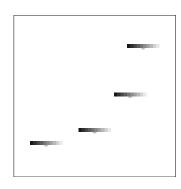

Paul Murrell Introduction to grid Graphics

### Axes

grid also provides functions for drawing basic axes.

- > grid.xaxis()
- > grid.yaxis()

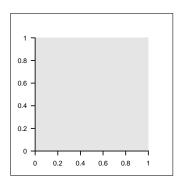

### Basic Shapes

A predefined set of data symbols is available.

> grid.points(x, y, pch=1:4)

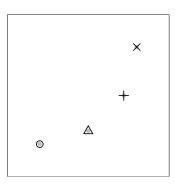

**EXERCISES** 

Paul Murrell Introduction to grid Graphics

*EXERCISE* 

### **EXERCISES**

• The ultimate goal of the exercises in the first half of this course is to produce a complete plot with a novel style.

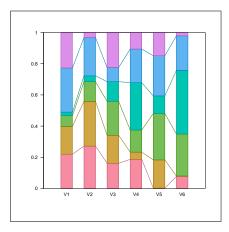

Paul Murrell Introduction to grid Graphics

### **EXERCISES**

• The goal of this exercise is to draw a series of line segments as shown below.

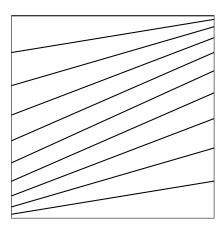

### **EXERCISE**

- We will develop the plot in separate stages that will allow us to experiment with the various grid concepts that we encounter.
- At each stage, a code skeleton is provided to perform ancillary tasks such as data preparation, so that you just have to add code to do the drawing.

Paul Murrell Introduction to grid Graphics

### **EXERCISES**

- The raw data consist of two vectors of values.
  - > y1 <- 1:10 > y2 <- 10:1
- A function is provided to generate cumulative proportions from a vector.

```
> cprop <- function(x) {</pre>
      prop <- x/sum(x)
      cumsum(prop)
```

- Each vector is converted into a set of cumulative proportions, which provide the start and end y-values for the line segments.
  - > cp1 <- cprop(y1) > cp2 <- cprop(y2)

### Main Course

### Main Course

Paul Murrell Introduction to grid Graphics

### Units and Coordinate Systems

• The unit() function is used to create unit objects.

```
> unit(1, "in")
[1] 1in
> unit(.2, "npc")
[1] 0.2npc
> grid.rect(width=unit(1, "in"),
            height=unit(.2, "npc"))
```

### Units and Coordinate Systems

- The locations and dimensions of shapes are units, which consist of a value plus a coordinate system.
- The main coordinate systems are:

Normalised Parent Coordinates "npc" Relative to the current x-scale/y-scale "native" "in" or "cm" Inches or centimetres Lines of text "lines"

Paul Murrell Introduction to grid Graphics

### Units and Coordinate Systems

• Simple operations on units are possible, including basic arithmetic.

```
> unit(1, "npc") - unit(1, "cm")
[1] 1npc-1cm
> grid.text("Label",
            x=unit(1, "npc") - unit(1, "cm"),
            y=unit(1, "npc") - unit(1, "cm"),
            just=c("right", "top"))
```

Label

### **Graphical Parameters**

- Every basic shape has a gp argument that allows graphical parameters to be specified.
- The main graphical parameters are:

colour (for borders) col

colour (for interiors) fill

line width lwd

line type lty

text size multiplier cex

Paul Murrell Introduction to grid Graphics

### Graphical Parameters

• When drawing multiple shapes with a single function call, graphical parameter settings can be vectors so that different shapes can have different appearances.

```
> hcl(1:3/2*180, 60, 60)
```

[1] "#90972B" "#00A698" "#9188D1"

> grid.circle(x=1:3/4, r=.3, gp=gpar(1wd=3,

col=hcl(1:3/2\*180, 60, 60), fill=hcl(1:3/2\*180, 80, 80)))

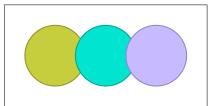

### **Graphical Parameters**

• The gpar() function creates a list of graphical parameter settings.

Paul Murrell

```
> grid.circle(r=.3,
              gp=gpar(col="red", fill="pink",
                      lwd=3, lty="dashed"))
```

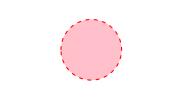

Paul Murrell

Introduction to grid Graphics

### **EXERCISES**

*EXERCISE* 

Introduction to grid Graphics

### **EXERCISES**

- The goal of this exercise is to draw a vertical stack of rectangles as shown below.
- The rectangles are exactly one inch wide and each rectangle has a specific colour.

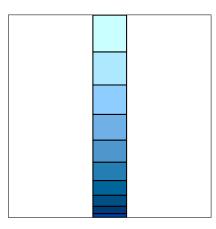

Paul Murrell Introduction to grid Graphics

### Main Course

Main Course

Introduction to grid Graphics

### **EXERCISES**

- The raw data come from the first vector from the previous exercise (y1).
- A function is provided to generate proportions from a vector.

```
> prop <- function(x) {</pre>
      x/sum(x)
```

• The proportions, p1, provide the heights of the rectangles in the stack and the cumulative proportions, cp1, provide the locations of the tops of the rectangles.

```
> p1 <- prop(y1)
```

• The colours for the rectangle fills are also provided.

```
> fills <- hcl(240, 60, seg(10, 100, 10))
```

Paul Murrell Introduction to grid Graphics

### **Viewports**

- A viewport is a description of a rectangular region on the page.
- The viewport() function creates viewports.
- Viewports have a location and size, both of which can be specified in any coordinate system.
- The viewport can be justified relative to its location.

```
> vp \leftarrow viewport(x=.5, y=.5,
                   width=.5, height=.5,
                   just=c("left", "bottom"))
```

### **Viewports**

- The pushViewport() function creates a rectangular region on the page.
- All drawing occurs within the current viewport.
- > pushViewport(vp)
- > grid.rect(gp=gpar(fill="grey"))

Paul Murrell Introduction to grid Graphics

### **Viewports**

- The popViewport() function removes the rectangular region from the page.
- > popViewport(2)
- > pushViewport(viewport(width=.5, height=.5, just=c("right", "top")))
- > grid.rect(gp=gpar(fill="grey"))

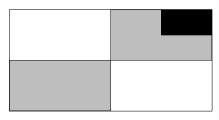

### **Viewports**

- Pushing of viewports also occurs within the current viewport.
- > pushViewport(vp)
- > grid.rect(gp=gpar(fill="black"))

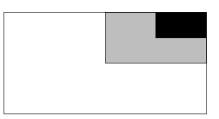

Paul Murrell Introduction to grid Graphics

### **Viewports**

- A viewport has an x-scale and a y-scale and these provide context for the "native" coordinate system.
- The grid.newpage() function starts a fresh page.
- > grid.newpage()
- > pushViewport(viewport(xscale=c(0, 4), yscale=c(0, 4)))
- > grid.points(unit(1:3, "native"), unit(1:3, "native"))

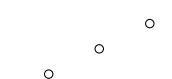

### **Viewports**

- A viewport has a gp argument for setting graphical parameters.
- These settings provide default values for all drawing within the

```
> pushViewport(viewport(x=.5, y=.5,
                        width=.5, height=.5,
                        just=c("left", "bottom"),
                        gp=gpar(lwd=3, col="green")))
```

> grid.rect(gp=gpar(fill="grey"))

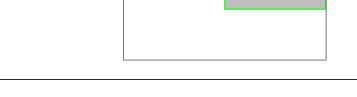

## **Viewports**

Paul Murrell Introduction to grid Graphics

### **Viewports**

• There are two convenience functions that create viewports for a simple plot.

Paul Murrell

- The plotViewport() function creates a viewport with margins around the outside.
- The dataViewport() function creates a viewport with the x-scale and y-scale based on data values.

```
> x <- 1:10
> y <- 1:10
> grid.newpage()
> pushViewport(plotViewport(c(4, 4, 2, 2)),
               dataViewport(x, y))
> grid.points(x, y)
> grid.xaxis()
> grid.yaxis()
> grid.rect()
```

Paul Murrell Introduction to grid Graphics

### **EXERCISES**

*EXERCISE* 

### **EXERCISES**

• The goal of this exercise is to draw two vertical stacks of rectangles, with a set of line segments in between, as below.

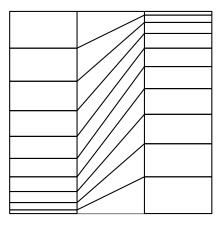

Paul Murrell Introduction to grid Graphics

### **EXERCISES**

- You need to create three viewports: one occupying the left third of the page, one occupying the central third, and one occupying the right third.
- Draw a stack of rectangles based on the data in y1 in the left viewport, a stack of rectangles based on y2 in the right viewport, and a set of line segments in the central viewport.

### **EXERCISES**

- The raw data are the two vectors from the previous exercises.
- Two functions are provided: spine() to generate a stack of rectangles and connector() to generate a set of line segments.

```
> spine <- function(x) {</pre>
       px \leftarrow prop(x)
       cpx <- cprop(x)</pre>
       grid.rect(y=cpx, height=px, just="top")
> connector <- function(x1, x2) {</pre>
       cp1 \leftarrow cprop(x1)
       cp2 \leftarrow cprop(x2)
       grid.segments(0, cp1, 1, cp2)
```

Paul Murrell Introduction to grid Graphics

### Main Course

Main Course

## Layouts

- A layout divides a viewport into rows and columns.
- The height of each row in a layout can be specified in any coordinate system, **plus** the special "null" coordinate system, which is just for layouts. Column widths are similar.

```
> lyt <- grid.layout(1, 3,
                     widths=unit(c(1, 1, 1),
                       c("null", "in", "null")))
```

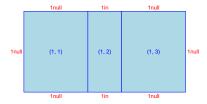

Paul Murrell Introduction to grid Graphics

### **EXERCISES**

*EXERCISE* 

Introduction to grid Graphics

### Layouts

- Viewports can be located and sized using a layout (rather than via an explicit location and size).
- A parent viewport can have a layout and then any viewports pushed within that parent can occupy particular rows/columns of the layout.
  - > pushViewport(viewport(layout=lyt))
  - > pushViewport(viewport(layout.pos.col=3))
  - > grid.rect(gp=gpar(fill="grey"))

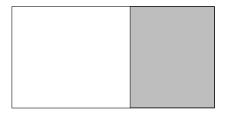

Paul Murrell Introduction to grid Graphics

### **EXERCISES**

• The goal of this exercise is to produce the same result as the previous exercise, except using a layout to position the components of the picture.

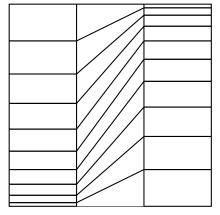

- The raw data are the same two vectors from the previous exercise.
- The spine() and connector() functions to draw the stack of rectangles and the line segments are the same as in the previous exercise.

Paul Murrell Introduction to grid Graphics

Review

**grid** provides the following tools to facilitate drawing statistical plots (among other things):

- basic shapes
- units (coordinate systems) for locating and sizing shapes
- graphical parameters for controlling the appearance of shapes
- viewports and layouts for creating local drawing contexts

Review

Review

EXERCISES

EXERCISES

EXERCISES

### **EXERCISES**

• The goal of this exercise is to produce a plot composed of stacks of rectangles and sets of line segments.

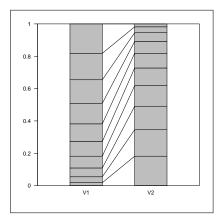

Paul Murrell Introduction to grid Graphics

### Reusing Viewports

- Viewports can have **names** and a record is kept of all viewports on the page.
- The upViewport() function reverts to the parent viewport context, but leaves the current viewport on the page.
- The current.viewport() function shows the current viewport.
- The current.vpTree() function shows all viewports on a page.
- The downViewport() function can be used to return to an existing viewport on the page.

### Main Course

### Main Course

Reusing Viewports

Paul Murrell Introduction to grid Graphics

```
> vp <- viewport(x=.5, y=.5,
                 width=.5, height=.5,
                 just=c("left", "bottom"),
                 name="top-right-vp")
> pushViewport(vp)
> grid.rect(gp=gpar(fill="grey"))
```

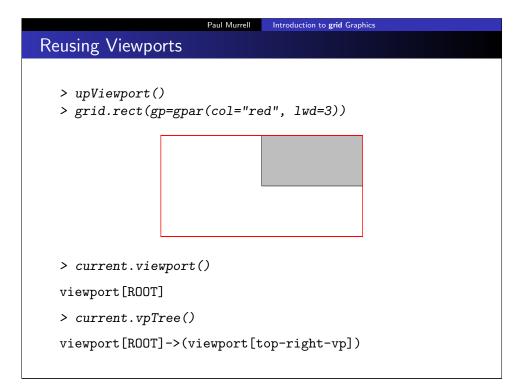

# EXERCISES EXERCISES EXERCISES

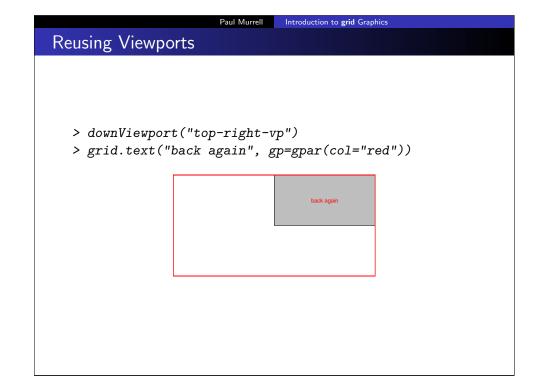

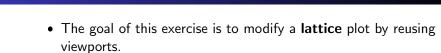

**EXERCISES** 

• The modification involves adding the x-axes on the top strips.

Paul Murrell Introduction to grid Graphics

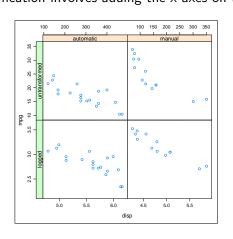

### Introduction to grid Graphics

### **EXERCISES**

• The data are based on the mt.cars data frame.

```
> mtcarsExp <- rbind(apply(mtcars[c("mpg", "disp")], 2, log),</pre>
                      mtcars[c("mpg", "disp")])
> mtcarsExp$am <- rep(ifelse(mtcars$am, "manual", "automatic"), 2)</pre>
> mtcarsExp$logged <- rep(c("logged", "untransformed"),</pre>
                            each=nrow(mtcars))
```

• The original plot is produced by the following code.

```
> library(lattice)
> plot <- xyplot(mpg ~ disp | am*logged, mtcarsExp,</pre>
                 scales=list(relation="free",
                             x=list(at=list(TRUE, TRUE, NULL, NULL)),
                             y=list(limits=list(c(2.2, 3.6), c(2.2, 3.6),
                                                c(10, 35), c(10, 35)),
                                    at=list(TRUE, NULL, TRUE, NULL))),
                 par.settings=list(layout.heights=list(axis.panel=c(1, 0),
                                                        top.padding=3),
                                   layout.widths=list(axis.panel=c(1, 0))))
> library(latticeExtra)
> print(useOuterStrips(plot))
```

Paul Murrell Introduction to grid Graphics

### **EXERCISES**

- You need to downViewport() to the appropriate viewport and call grid.xaxis() to add the x-axis (the strip viewports have an appropriate x-scale).
- The grid.xaxis() function has an argument main; set that to FALSE to draw the axis at the top of the viewport rather than the bottom.
- Use upViewport() to navigate back to the ROOT viewport; downViewport() returns the number of viewports that it went down.

### **EXERCISES**

• The viewports that **lattice** created to draw the top two strips on this plot are called "plot\_01.strip.2.2.off.vp" and "plot\_01.strip.1.2.off.vp".

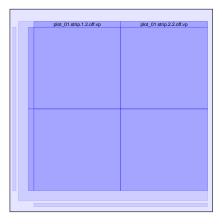

Paul Murrell Introduction to grid Graphics

### Main Course

Main Course

### Grobs

- Drawing a basic shape with **grid** is a **two-step** process.
  - First, a graphical object, or **grob**, is created, which contains a description of the shape.
  - Second, the shape is drawn on the page.
- Grobs can have **names** and a record is kept of all grobs on the page.
- The grid.ls() function lists the grobs that have been drawn on the current page.
- The grid.edit() function can be used to access a grob, by name, and modify it.

Paul Murrell Introduction to grid Graphics Grobs > upViewport() > grid.edit("top-right-rect", gp=gpar(col="red", lwd=3, fill="pink"))

### Grobs

> grid.ls()

top-right-rect

```
> vp <- viewport(x=.5, y=.5,
                 width=.5, height=.5,
                 just=c("left", "bottom"),
                 name="top-right-vp")
> pushViewport(vp)
> grid.rect(gp=gpar(fill="grey"), name="top-right-rect")
```

Introduction to grid Graphics

**Viewports** • The grid.ls() function can also lists viewports.  $> vp \leftarrow viewport(x=.5, y=.5,$ width=.5, height=.5, just=c("left", "bottom"), name="top-right-vp") > pushViewport(vp) > grid.rect(gp=gpar(fill="grey"), name="top-right-rect") > grid.ls(viewports=TRUE, fullNames=TRUE) viewport[ROOT] viewport[top-right-vp]

rect[top-right-rect]

Paul Murrell Introduction to grid Graphics

In addition to grid.ls() ...

- The showViewport() function draws semitransparent rectangles and labels to represent the locations of viewports on the page.
- > showViewport()

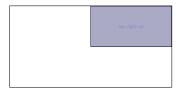

**EXERCISES** 

Paul Murrell Introduction to grid Graphics

**EXERCISE** 

Grobs and Viewports

In addition to grid.ls() ...

• The showGrob() function draws semitransparent rectangles and labels to represent the locations of grobs on the page.

Paul Murrell

> showGrob()

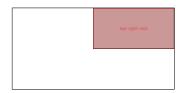

**EXERCISES** 

Introduction to grid Graphics

Introduction to grid Graphics

• The goal of this exercise is to modify a **lattice** plot by editing grobs.

Paul Murrell

• The modification involves changing the background colour of a single strip.

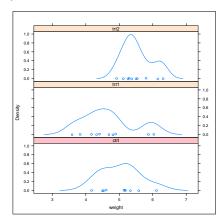

### **EXERCISES**

• The original plot is produced by the following code.

```
> print(
  densityplot( ~ weight | group, PlantGrowth,
              layout=c(1, 3))
```

- Use grid.ls() and/or showGrob() to inspect the grobs that lattice has created to find the one that corresponds to the bottom strip region.
- You need to grid.edit() the appropriate grob and set its fill to be "pink".

Paul Murrell Introduction to grid Graphics

### Review

- A record is kept of the viewports and grobs that are drawn on a page.
- Viewports and grobs can have names.
- If other people name their viewports and grobs, it is easier for you to make modifications.
- If you name your viewports and grobs, it is easier for others to make modifications.

Introduction to grid Graphics Review Review

Paul Murrell Introduction to grid Graphics Dessert Dessert

### Modular Graphics

- Do NOT assume that you have the whole page to draw into.
- Name any viewports that you create.
- Use upViewport() so that the viewports remain available for others.
- Always end up in the viewport where you started.

Paul Murrell Introduction to grid Graphics

### Modular Graphics

```
> connector(1:10, 10:1,
            gp=gpar(col=grey(1:10/11), lwd=3),
            name="connectorDemo")
```

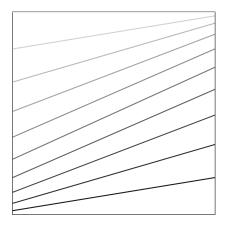

### Modular Graphics

• A connector() function that draws line segments.

```
> connector <- function(x1, x2,</pre>
                           gp=gpar(),
                           name=NULL) {
       cp1 \leftarrow cprop(x1)
      cp2 <- cprop(x2)</pre>
       grid.segments(0, cp1, 1, cp2,
                       gp=gp, name=name)
  }
```

Paul Murrell Introduction to grid Graphics

### Modular Graphics

• A spine() function that draws rectangles.

```
> spine <- function(x,</pre>
                       gp=gpar(),
                       name=NULL) {
      px \leftarrow prop(x)
       cpx <- cprop(x)</pre>
       grid.rect(y=cpx, height=px, just="top",
                  gp=gp, name=name)
```

### Modular Graphics

```
> spine(1:10,
       gp=gpar(fill=grey(1:10/11)),
       name="spineDemo")
```

Paul Murrell Introduction to grid Graphics

### Modular Graphics

```
Some data preparation ...
```

```
> barley1931 <- subset(barley, year == 1931)</pre>
> barley1931$variety <- reorder(barley1931$variety,</pre>
                                  barley1931$yield,
                                  FUN=function(x) {
                                       prop(x)[1]
                                  7)
> barley1931 <- barley1931[order(barley1931$variety), ]</pre>
> col <- hcl(seq(0, 300, 60), 70, 50)
> fill <- hcl(seq(0, 300, 60), 70, 70)
```

### Modular Graphics

- A cplot() function that draws a series of line segments and rectangles based on the columns of a data frame.
- The width argument controls the widths of the spines.

```
> cplot <- function(df, gp=gpar(), name="cplot") {</pre>
      for (i in 1:length(df)) {
          spineName <- paste(name, "spine", i, sep="-")</pre>
          pushViewport(viewport(x=unit(i, "native"),
                                 width=unit(0.5, "native"),
                                 name=spineName))
          spine(df[[i]], gp=gp, name=spineName)
          upViewport()
          if (i > 1) {
              conName <- paste(name, "con", i, sep="-")</pre>
              pushViewport(viewport(x=unit(i - 0.5, "native"),
                                     width=unit(0.5, "native"),
                                     name=conName))
              connector(df[[i - 1]], df[[i]], gp=gp, name=conName)
              upViewport()
          }
      }
 }
```

Paul Murrell Introduction to grid Graphics

### Modular Graphics

```
> grid.newpage()
> pushViewport(plotViewport(c(5, 4, 2, 2),
                             xscale=c(0, 11),
                             yscale=0:1),
               viewport(clip=TRUE,
                        xscale=c(0, 11),
                         vscale=0:1))
> df <- as.data.frame(split(barley1931$yield,</pre>
                             barley1931$variety))
> cplot(df, gp=gpar(col=col, fill=fill))
> popViewport()
> grid.text(colnames(df),
            x=unit(1:10, "native"),
            y=unit(-0.5,"lines"),
            rot=30, just="right")
> grid.yaxis()
> grid.rect()
> popViewport()
```

Paul Murrell Introduction to grid Graphics

### Modular Graphics

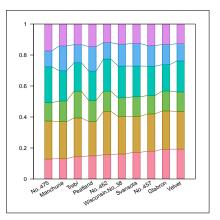

Paul Murrell Introduction to grid Graphics

### Modular Graphics

> grid.edit("con", grep=TRUE, global=TRUE, gp=gpar(lwd=3))

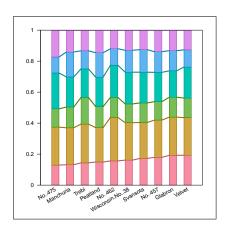

Paul Murrell

Introduction to grid Graphics

### Modular Graphics

```
> grid.ls(viewports=TRUE, fullNames=TRUE)
```

```
viewport[ROOT]
 viewport[GRID.VP.114]
   viewport[GRID.VP.115]
     viewport[cplot-spine-1]
       rect[cplot-spine-1]
       upViewport[1]
     viewport[cplot-spine-2]
       rect[cplot-spine-2]
       upViewport[1]
     viewport[cplot-con-2]
       segments[cplot-con-2]
       upViewport[1]
     viewport[cplot-spine-3]
       rect[cplot-spine-3]
       upViewport[1]
     viewport[cplot-con-3]
       segments[cplot-con-3]
       upViewport[1]
     viewport[cplot-spine-4]
       rect[cplot-spine-4]
       upViewport[1]
     viewport[cplot-con-4]
       segments[cplot-con-4]
       upViewport[1]
     viewport[cplot-spine-5]
       rect[cplot-spine-5]
       upViewport[1]
     viewport[cplot-con-5]
       segments[cplot-con-5]
       upViewport[1]
     viewport[cplot-spine-6]
       upViewport[1]
     viewport[cplot-con-6]
```

Paul Murrell Introduction to grid Graphics

### Modular Graphics

segments[cplot-con-6]

```
> barley$variety <- factor(barley$variety,</pre>
                           levels=levels(barley1931$variety))
> panel.cplot <- function(x, y, groups, subscripts, ...) {
      cplot(as.data.frame(split(y, x)),
            gp=gpar(col=col, fill=fill))
> print(
 xyplot(yield ~ variety | year, barley,
        groups=site, layout=c(1, 2),
         scales=list(x=list(rot=20), y=list(limits=0:1)),
         panel=panel.cplot)
```

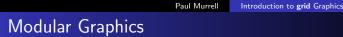

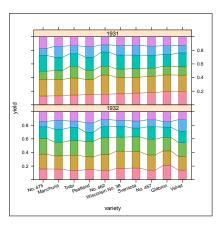

Paul Murrell Introduction to grid Graphics

### Editing ggplot2

- ggplot2 creates viewports and grobs when it draws a plot, BUT ...
- ... the viewport for the plot region has a 0-to-1 scale AND ...
- ... the grobs that it creates a more complex, hierarchical objects SO ...
- ... some **grid** changes are not as easy to make compared to editing lattice.

Coffee & Cigars

Coffee & Cigars

Editing **ggplot2** 

Paul Murrell Introduction to grid Graphics

Introduction to grid Graphics

```
> library(ggplot2)
```

- > qplot(disp, mpg, data=mtcars)
- > downViewport("panel-3-3") > grid.text("n=32",

x=unit(1, "npc") - unit(2, "mm"), y=unit(1, "npc") - unit(2, "mm"),

just=c("right", "top"))

Introduction to grid Graphics

### Clipping

- It is possible to set a rectangular clipping region so that drawing can only occur inside that region.
- Viewports have a clip argument to indicate whether drawing should be clipped to the viewport.
- The grid.clip() function sets the clipping region within a viewport.

Paul Murrell Introduction to grid Graphics

### Querying Grobs

- It is possible to ask a grob about its location and size.
- The grobWidth() function returns the width of a grob. There is also grobHeight().
- The grobX() function returns an x-location on the boundary of a grob. There is also grobY().

Introduction to grid Graphics

### Clipping

> grid.text("Clipping") > pushViewport(viewport(width=0.5, clip=TRUE)) > grid.rect(gp=gpar(fill="black")) > grid.text("Clipping", gp=gpar(col="white")) > grid.clip(width=0.5) > grid.rect(gp=gpar(fill="grey80")) > grid.text("Clipping", gp=gpar(col="grey60"))

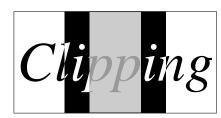

Paul Murrell

Introduction to grid Graphics

### Querying Grobs

```
> ggplot(aes(x=disp, y=mpg), data=mtcars) +
      geom_point() +
      geom_smooth(method="lm")
> downViewport("panel-3-3")
> sline <- grid.get(gPath("smooths", "polyline"),</pre>
                    grep=TRUE)
> grid.segments(.7, .8,
                grobX(sline, 45), grobY(sline, 45),
                arrow=arrow(angle=10, type="closed"),
                gp=gpar(fill="black"))
> grid.text("line of best fit",
            x=unit(.7, "npc") + unit(2, "mm"),
            y=unit(.8, "npc") + unit(2, "mm"),
            just=c("left", "bottom"))
```

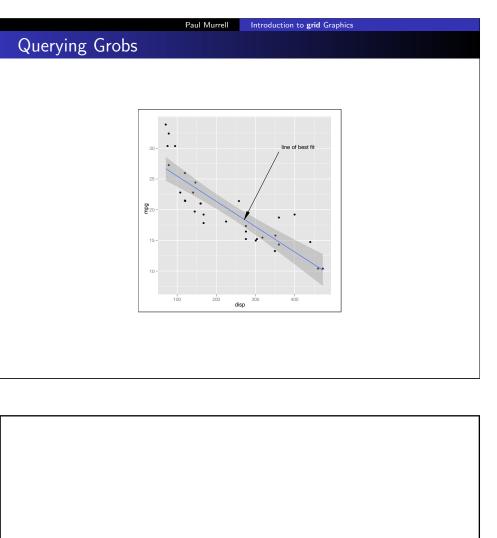

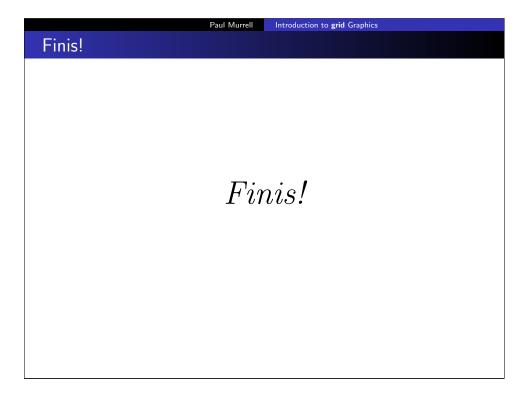

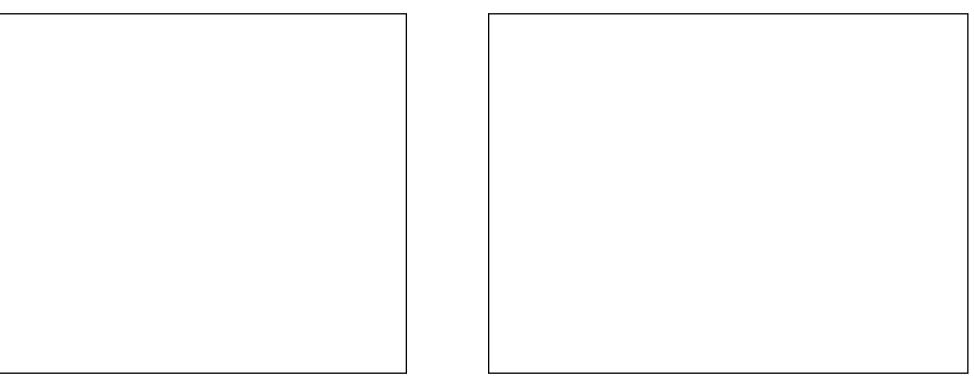